**Dell PowerEdge Sistemleri İçin Microsoft Windows Server 2012 Önemli Bilgiler Kılavuzu**

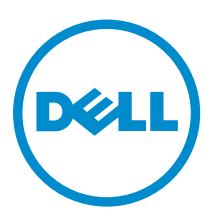

## <span id="page-1-0"></span>**Notlar, Dikkat Edilecek Noktalar ve Uyarılar**

**NOT:** NOT, bilgisayarınızı daha iyi kullanmanızı sağlayan önemli bilgileri anlatır. W

DİKKAT: DİKKAT, donanımda olabilecek hasarları ya da veri kaybını belirtir ve bu sorunun nasıl önleneceğini anlatır.

**UYARI: UYARI, meydana gelebilecek olası maddi hasar, kişisel yaralanma veya ölüm tehlikesi anlamına gelir.**

#### **© 2012 Dell Inc.**

∧

Bu metinde kullanılan ticari markalar: Dell™, Dell logosu, Dell Boomi™, Dell Precision™ , OptiPlex™, Latitude™, PowerEdge™, PowerVault™, PowerConnect™, OpenManage™, EqualLogic™, Compellent™, KACE™, FlexAddress™, Force10™ ve Vostro™; Dell Inc. şirketine ait ticari markalardır. Intel®, Pentium®, Xeon®, Core® ve Celeron® ABD ve diğer ülkelerde Intel Corporation'a ait tescilli ticari markalardır. AMD® tescilli bir ticari markadır ve AMD Opteron™, AMD Phenom™ veAMD Sempron™; Advanced Micro Devices, Inc. şirketine ait ticari markalardır. Microsoft®, Windows®, Windows Server®, Internet Explorer®, MS-DOS®, Windows Vista®, ve Active Directory®, Amerika Birleşik Devletleri ve/veya diğer ülkelerde Microsoft Corporation'a ait ticari markalar ya da tescilli ticari markalardır. Red Hat® ve Red Hat® Enterprise Linux® Amerika Birleşik Devletleri ve/veya diğer ülkelerde Red Hat, Inc. sirketine ait tescilli ticari markalardır. Novell® ve SUSE® Amerika Birleşik Devletleri ve diğer ülkelerde Novell Inc. şirketine ait ticari markalardır. Oracle®; Oracle Corporation ve/veya iştiraklerine ait tescilli bir ticari markadır. Citrix®, Xen®, XenServer® ve XenMotion®, Amerika Birleşik Devletleri ve/veya başka ülkelerde Citrix Systems, Inc. şirketine ait tescilli ticari markalar ya da ticari markalardır. VMware®, Virtual SMP®,vMotion®, vCenter ®ve vSphere® Amerika Birleşik Devletleri veya diğer ülkelerde VMWare, Inc. şirketine ait tescilli ticari markalar ya da ticari markalardır. IBM®; International Business Machines Corporation'a ait tescilli bir ticari markadır.

2012 - 10

Rev. A01

# **İçindekiler**

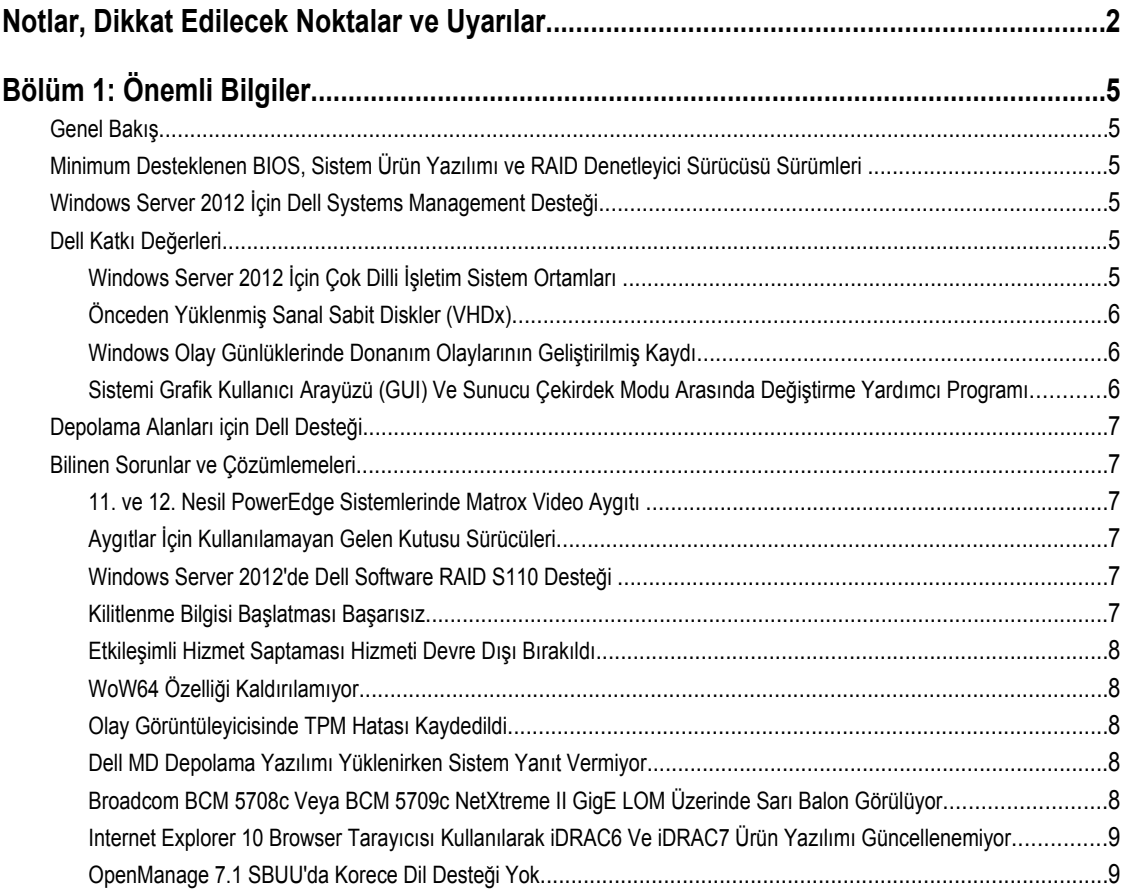

## <span id="page-4-0"></span>**Önemli Bilgiler**

### **Genel Bakış**

Bu belge Dell PowerEdge için Microsoft Windows Server 2012 hakkında önemli bilgiler sağlar.

**DİKKAT: Sisteminizin ilk yapılandırması sırasında, support.microsoft.com adresinden en son yamaları, düzeltmeleri ve hizmet paketlerini indirmeniz ve yüklemeniz önerilir.**

### **Minimum Desteklenen BIOS, Sistem Ürün Yazılımı ve RAID Denetleyici Sürücüsü Sürümleri**

Minimum desteklenen BIOS, sistem ürün yazılımı ve RAID denetleyici sürücüsü sürümü için bkz. **en.community.dell.com/ techcenter/os-applications/w/wiki/3868.dell-bios-support-for-windows-server-2012.aspx.**

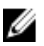

**NOT:** Dell yazılımı RAID S100 ve S300 Windows Server 2012 ile desteklenmez.

## **Windows Server 2012 İçin Dell Systems Management Desteği**

Dell Systems Management sürüm 7.1 Windows Server 2012 için sınırlı destek sağlar. Dell Systems Management 7.1 ile işletim sisteminizi yüklemek için, *Dell Systems Management Araçları ve Belgeleri* ortamlarını kullanın. Dell Systems Management 7.2 mevcut olduğunda Windows Server 2012 için en son sürücüler dahil edilmiş olacaktır.

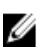

**NOT:** Dell Systems Management'a dair daha fazla bilgi için, **support.dell.com/manuals** adresindeki Dell OpenManage belgelerine bakın. *Dell Systems Management Araçları ve Belgeleri* ortamlarını kullanarak işletim sisteminizi yüklemek için **support.dell.com/manuals** adresindeki *Microsoft Windows Server 2012'yi Yükleme*'ye bakın.

### **Dell Katkı Değerleri**

Aşağıdaki bölüm ürün gönderildiğinde sağlanan ek katkı değerleri listeler.

### **Windows Server 2012 İçin Çok Dilli İşletim Sistem Ortamları**

Windows Server 2012 sürümüyle, Dell sistemleri bir dil listesi sağlayan çok dilli bir işletim sistemi arayüzü ile gönderilir. Sisteminize ilk kez güç verdiğinizde veya Dell tarafından sağlanan ortamları kullanarak işletim sisteminizi tekrar yüklediğinizde, gerekli dili seçebilirsiniz.

Yeni çok dilli işletim sistemi ortamları ile tercih ettiğiniz herhangi bir dilde işletim sistemini tekrar yükleme esnekliğine sahip olursunuz.

Çok dilli DVD ortamlarını kullanarak işletim sistemini dağıtmak için:

1. İşletim sistemine önyükleyin.

**Dil Seçimi** ekranı görüntülenir.

2. Tercih ettiğiniz dili seçin ve ilerleyin.

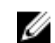

**NOT:** Basitleştirilmiş Çince ve Geleneksel Çince ayrı bir DVD'de sağlanır.

### <span id="page-5-0"></span>**Önceden Yüklenmiş Sanal Sabit Diskler (VHDx)**

**dell.com**'da **hyper-v rolünü etkinleştir**'i seçerseniz, önceden yüklenmiş bir işletim sistemi sanal sabit disk (VHDx) dosyanız olur. Microsoft'un normal lisanslandırma kısıtlamalarına tabi olan (Standard için iki ve Datacenter için sınırsız), fiziksel sistemde sanal makineler (VM'ler) oluşturmak için Hyper-V ile VHDx dosyasını kullanabilirsiniz. Lisanslandırma şartlarına dair daha fazla bilgi için, ürününüzle gönderilen *Son Kullanıcı Lisans Sözleşmesi*'ne bakın.

Sysprep VHDx dosyasını kullanarak oluşturulan VM'yi etkinleştirmek için, sisteme sabitlenmiş Orijinallik Sertifikası (COA) üzerindeki sanal ürün anahtarını kullanın. Sistemi ürüne yerleştirmeden önce standart yöntemleri kullanarak güvenlik güncellemelerini gerçekleştirebilirsiniz.

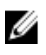

**NOT:** VHDx dosyasının bir yedekleme kopyasını oluşturmanız önerilir. Dell kayıp veya hasar durumunda bir yedek dosya sağlamaz. **C:\Dell\_OEM\VHD** içinde bulunan dosya kurulum işlemi sırasında uygun dili seçmenize izin verir. Gerekirse, VHDx dinamikten sabit tipe çevrilebilir.

VHD/VHDx dosyalarına ve bu dosyaların Hyper-V yapılandırmasında nasıl kullanılacağına dair daha fazla bilgi için, **blogs.technet.com** adresindeki *Windows Server 2012: Hyper-V Manager'ı kullanarak VHD'yi VHDX'e Çevirme* makalesine ve **technet.microsoft.com** adresindeki *Hyper-V Sanal Sabit Disk Biçimi* makalesine **support.microsoft.com** adresindeki diğer ilgili makalelere bakın.

### **Windows Olay Günlüklerinde Donanım Olaylarının Geliştirilmiş Kaydı**

Ek izleme için, sistem BMC Sistem Olay Günlüğünden donanım olaylarını almak için yapılandırılmıştır. Bu olaylar Windows olay günlükleri dahilinde sistem hakkında donanıma ilişkin bilgiler sağlar.

Donanım olaylarını görüntülemek için Windows Olay Görüntüleyicisi'ndeki **Uygulama ve Hizmet Günlükleri** altında bulunan **Donanım Olayları Günlüğü**'nü seçin. Bu özellik Windows Olay Toplayıcısı hizmetinin Olay Görüntüleyicisi'ndeki Abonelikler klasöründen başlatılmasını ve yönetilmesini gerektirir.

Olay günlüğü donanım kaydı özelliği hakkında daha fazla bilgi için, **support.microsoft.com** adresindeki *BMC SEL olaylarını Windows Server 2008'deki olay günlüklerine çekmek için olay aboneliği nasıl yapılandırılır* makalesine bakın.

#### **Sistemi Grafik Kullanıcı Arayüzü (GUI) Ve Sunucu Çekirdek Modu Arasında Değiştirme Yardımcı Programı**

Yaygın görevlerde yardımcı olması için **C:\Dell\_OEM** klasöründe bulunan PowerShell modülü **DellTools.psm1** sağlanmıştır. Modül **GUI'lı Sunucu** modunda sisteminizi yapılandırmanızı ve **Server Core** moduna çevirmenizi ve sistemi üretime geçirmenizi sağlayan bir işlev içerir. Ayrıca, yapılandırma ve sorun giderme için tekrar GUI'ya geçiş yapmakta kullanılabilir.

Bu eklentiyi kullanmaya dair ayrıntılı adımlar sisteminizin ilk önyüklemesinde sağlanır.

Güvenlik nedeniyle, PowerShell komut dosyası yürütme politikası varsayılan olarak *kısıtlıya* ayarlıdır ve komut dosyalarının sistemde çalışmasına izin verecek şekilde değiştirilmelidir. Komut dosyalarınızı tamamladıktan sonra yürütme politikasını tekrar *kısıtlıya* ayarlamanız önerilir. Yürütme politikasının nasıl değiştirileceği hakkında daha fazla bilgi için, **technet.microsoft.com**  adresindeki *Yürütme Politikasını Ayarlama* makalesine veya **support.microsoft.com** adresindeki diğer ilgili makalelere bakın.

- Sağlanan modülü kullanmak için, yükseltilmiş Windows PowerShell komut isteminde, şu komutu yazın ve ardından <Enter>'a basın: Import-Module –Name C:\Dell\_OEM\DellTools.psm1
- Kullanılabilir komutların listesini görüntülemek için, şu komutu yazın ve ardından <Enter>'a basın: Get-Command –Module DellTools
- GUI'lı Sunucu modundan Server Core moduna geçiş yapmak için, şu komutu yazın ve ardından <Enter>'a basın: et-GUI Mode Core

<span id="page-6-0"></span>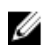

**NOT:** Bu komut dosyası, bir üretim ortamında kullanılmadan önce tüm uygulamalarınızla ve desteklenen Server Core rolleri ile test edilmelidir.

### **Depolama Alanları için Dell Desteği**

Şu anda desteklenmedğinden Dell donanımınızda Depolama Alanlarını yapılandırmanız önerilmez.

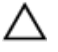

**DİKKAT: Desteklenmeyen donanımda Depolama Alanlarının kullanılması veri kaybı riskini arttırır çünkü donanım arızası bildirimleri ve donanım yük devretmesi beklenildiği şekilde meydana gelmeyebilir.**

### **Bilinen Sorunlar ve Çözümlemeleri**

Bu bölüm genel sorunlar, çözümlemeler ve Microsoft Windows Server 2012 için uygulanabilen çözümleri hakkında bilgiler içerir.

### **11. ve 12. Nesil PowerEdge Sistemlerinde Matrox Video Aygıtı**

Dell PowerEdge 11. ve 12. nesil sunucular yerleşik bir Matrox video aygıtıyla birlikte gelmektedir. Sunucunuzdaki gelişmiş görüntü için **support.dell.com** adresindeki en son grafik sürücüyü kullanmanız önerilir.

### **Aygıtlar İçin Kullanılamayan Gelen Kutusu Sürücüleri**

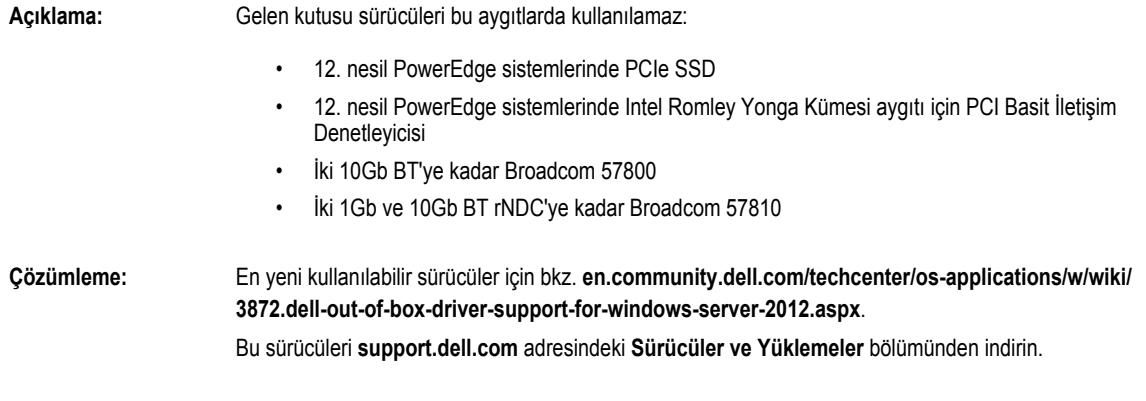

### **Windows Server 2012'de Dell Software RAID S110 Desteği**

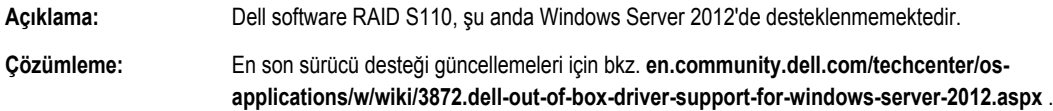

#### **Kilitlenme Bilgisi Başlatması Başarısız**

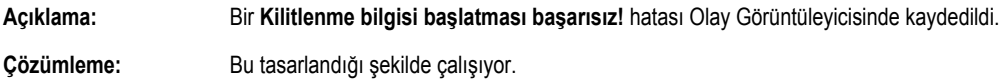

#### <span id="page-7-0"></span>**Etkileşimli Hizmet Saptaması Hizmeti Devre Dışı Bırakıldı**

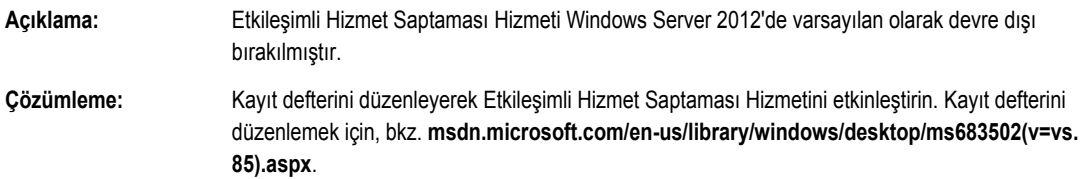

### **WoW64 Özelliği Kaldırılamıyor**

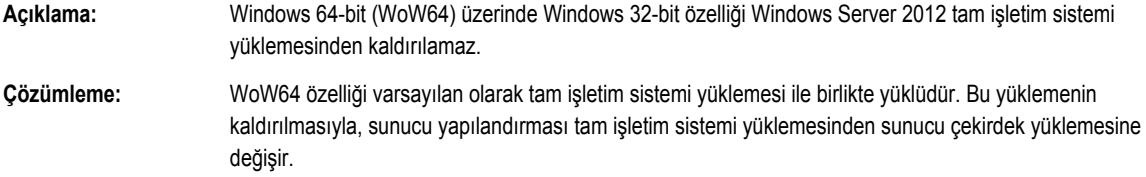

#### **Olay Görüntüleyicisinde TPM Hatası Kaydedildi**

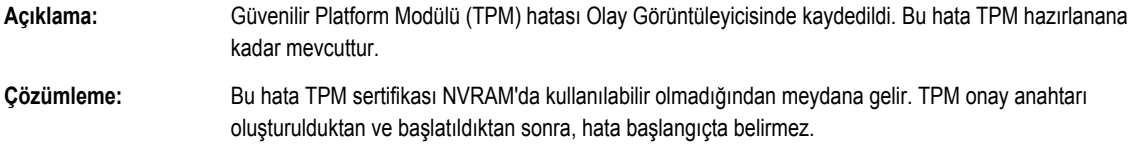

#### **Dell MD Depolama Yazılımı Yüklenirken Sistem Yanıt Vermiyor**

**Açıklama:** PowerEdge sistemleri Dell PowerVault MD32xx ailesi için Dell MD Depolama yazılımı yüklenirken yanıt vermiyor. **Çözümleme:** Şu anda Dell donanımında desteklenmediğinden, Windows Server 2012 için MD Depolama yazılımının kullanılması önerilmez. Destek Windows Server 2012'nin sonraki üretimlerinde sağlanacaktır.

### **Broadcom BCM 5708c Veya BCM 5709c NetXtreme II GigE LOM Üzerinde Sarı Balon Görülüyor**

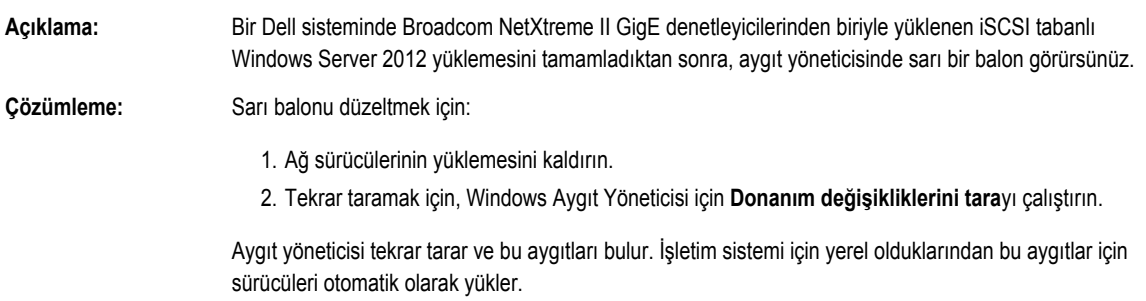

### <span id="page-8-0"></span>**Internet Explorer 10 Browser Tarayıcısı Kullanılarak iDRAC6 Ve iDRAC7 Ürün Yazılımı Güncellenemiyor**

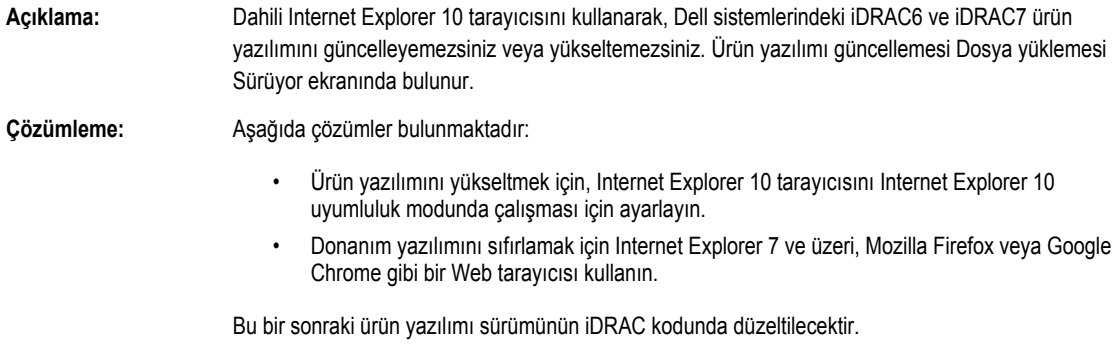

### **OpenManage 7.1 SBUU'da Korece Dil Desteği Yok**

.

**Açıklama:** OpenManage (OM) 7.1 Sistem Oluşturma ve Güncelleme Yardımcı Programı (SBUU) DVD'sini kullanarak Korece dilinde Windows Server 2012 işletim sistemi yükleme seçeneği yok. **Çözümleme:** Korece dil desteği OpenManage'in bir sonraki sürümüne eklenecektir. Şimdilik, OpenManage 7.1'i kullanmadan işletim sistemini manuel olarak yükleyebilirsiniz.